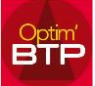

## **Pour pouvoir changer une sous -phase en ligne de prix,**

NB : Penser à faire une sauvegarde de vos devis avant manipulation de suppression.

Pour modifier le niveau d'une ligne, il faut utiliser le bouton droit sur la colonne grise de la ligne et la commande **Hiérarchie – Hausser**

ou directement le raccourci clavier **CTRL +**

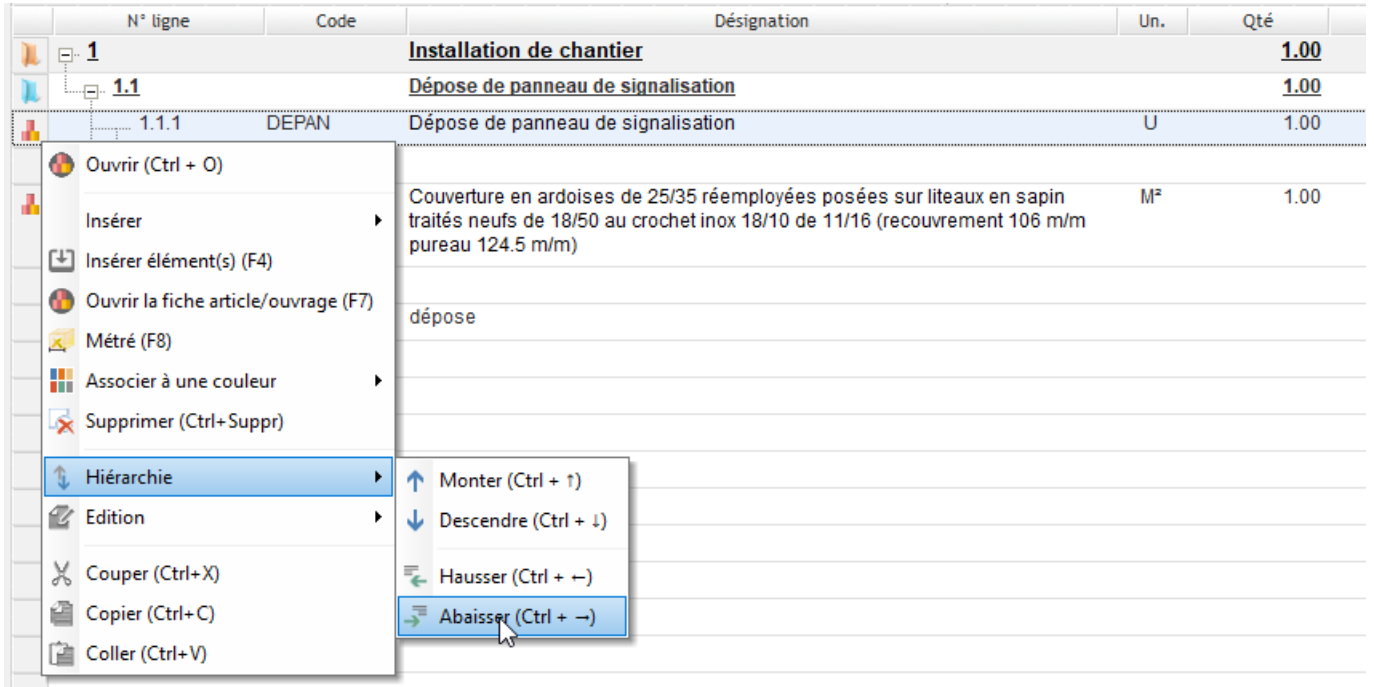

NB : De la même manière, si vous souhaitez intégrer des lignes de prix dans une phase (par exemple rajoutée après la saisie des lignes de prix), vous devez modifier la hiérarchie en abaissant le niveau des lignes

Bouton droit : Hiérarchie - Abaisser ou CTRL + <sup>-----</sup> est le raccourci pour abaisser le niveau

*Pour supprimer une phase sans supprimer les lignes de prix, vous devez tout d'abord hausser les lignes pour qu'elles ne soient plus dans la hiérarchie de la phase. Votre total de phase étant à 0, vous pouvez supprimer votre phase.*